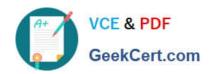

# C2040-410<sup>Q&As</sup>

IBM Notes and Domino 9.0 Social Edition Application Development B

## Pass IBM C2040-410 Exam with 100% Guarantee

Free Download Real Questions & Answers PDF and VCE file from:

https://www.geekcert.com/c2040-410.html

100% Passing Guarantee 100% Money Back Assurance

Following Questions and Answers are all new published by IBM Official Exam Center

- Instant Download After Purchase
- 100% Money Back Guarantee
- 365 Days Free Update
- 800,000+ Satisfied Customers

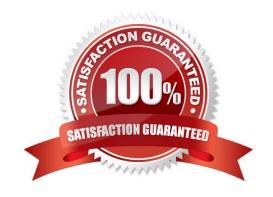

# VCE & PDF GeekCert.com

### https://www.geekcert.com/c2040-410.html

2024 Latest geekcert C2040-410 PDF and VCE dumps Download

#### **QUESTION 1**

Jen added an Application Layout control to the ccAppLayout custom control she is developing. To the titleBarTabs in the configuration she added three nodes to open an XPage with a Domino View data source in the Customers, Parts and Sales applications respectively. The label property for the three tabs she set to "Customers Application", "Parts application" and "Sales Application". What must Jen do to show the "Customers Application" tab as selected when any of the "Customers" XPages is rendered in a browser?

- A. For all the Customers XPages, set the showTabSelected property to "Customers Application".
- B. For all the Customers XPages prefix the XPage name of with "Cust\_" and set the selectedPrefix property to "Cust\_" for the node where label="Customers Application".
- C. For all the Customers XPages, prefix the XPage name of with "Cust\_" and set the selected property to "Cust\_\*" for the node where label="Customers Application".
- D. For all the Customers XPages, pass a navigation path string to the navigationPath property in the configuration and code the selectionproperty for the node where label="Customers Application" with a regular expression to match all the navigationpath for all the Customers XPages.

Correct Answer: D

#### **QUESTION 2**

William wants to show line numbers in the Source Editor. How can he accomplish that?

- A. Right-click on the bar at the left-hand side of the editable area and select "Show Line Numbers".
- B. Right-click in the editable area and select Preferences > Check the option to show line numbers.
- C. Right-click on the bar at the left-hand side of the editable area and select "Enable Line Numbers".
- D. Right-click on the bar at the left-hand side of the editable area and select "Folding" > Enable Folding.

Correct Answer: A

#### **QUESTION 3**

Which statement is true about the Application Layout control?

- A. The Application Layout control provides a consistent interface when added directly to each XPage in an application.
- B. To render properly, the Application Layout control must implement one of the oneuiv2.1 themes or a theme that extends a oneuiv2.1 theme.
- C. The Application Layout control includes a total of three facet areas for adding content (left, center and right columns) and three bar areas foricons, titles, links and drop down menus.
- D. When the Application Layout control is enabled for an application each XPage will include a left, center and right column area with the samedimensions to provide a consistent user interface across the application.

#### https://www.geekcert.com/c2040-410.html 2024 Latest geekcert C2040-410 PDF and VCE dumps Download

Correct Answer: B

#### **QUESTION 4**

Which property can be used to control the look and feel of the In-Place Form control?

- A. themeld
- B. themeCSS
- C. newLookFeel
- D. environment

Correct Answer: A

#### **QUESTION 5**

What is one effect triggered by @Command([ToolsRefreshAllDocs])?

- A. The events on the form used by each document are triggered.
- B. The last modifier of each document is updated to the signer of the form used by each document.
- C. Data items that do not have corresponding fields on the form used by each document are removed.
- D. The results of the computed fields on the form used by each document are recalculated and reapplied.

Correct Answer: D

C2040-410 Practice Test C2040-410 Study Guide C2040-410 Braindumps